$378.02851$ 

## **ESCUELA SUPERIOR POLITECNICA DEL LITORAL**

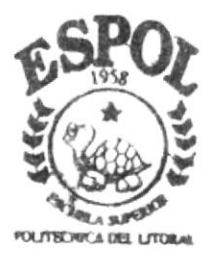

## PROGRAMA DE TECNOLOGIA EN COMPUTACION

# PROYECTO DE GRADUACION

PREVIO A LA OBTENCION DEL TITULO DE ANALISTA DE SISTEMAS

TEMA: SISTEMA DE CARRERAS MODULARES

MANUAL DE DEMOSTRACION

AUTOR:

Ximena Catalina/Nájera Gordillo

DIRECTOR : Anl. Jorge Lombeida Chávez

> AÑO 1999 - 2000

#### **AGRADECIMIENTO**

Agradezco a todas las personas que me ayudaron durante mi carrera universitaria y en el desarrollo de este proyecto, quisiera destacar a las siguientes:

En primer lugar a Dios, por ser mi creador y por que a El le debo todo lo que soy.

A mi madre Laura Gordillo, mi padre Eduardo Nájera por esa fuerza inmensa que han inyectado en cada uno de sus hijos para que nos superemos.

A mi esposo Jimmy por su paciencia y apoyo.

A mis compañeros, con los que compartimos momentos de estudios, amistad y apoyo mutuo.

A los profesores de PROTCOM, que gracias a su generosidad compartieron conmigo sus conocimientos, los mismos que constituyen la base para mi desarrollo profesional. Un agradecimiento especial al Analista Jorge Lombeida que me guió y tuvo paciencia para poder culminar este proyecto.

Finalmente, a todos los que no he nombrado, y que de alguna forma me ayudaron

#### DEDICATORIA

ä,

 $\bar{\omega}$ 

i.

 $\ddot{\phantom{a}}$ 

 $\overline{\phantom{a}}$ 

 $\chi$  and  $\chi$  .

A Dios.

A mis Padres, Laura Gordillo y Eduardo Nájera por hacer realidad uno de sus sueños A mi esposo, Jimmy Román por su inmenso apoyo.

A todas las personas que me ayudaron y confraron en mi.

### DECLARACIÓN EXPRESA

La responsabilidad por los hechos, ideas y doctrinas expuestas en este Proyecto de Graduación me corresponde exclusivamente; y el patrimonio intelectual de la misma al PROTCOM (Programa de Tecnología en Computación) de la Escuela Superior Politécnica del Litoral. (Reglamento de Exámenes y títulos profesionales de la ESPOL).

i,

## FIRNIA DEL DIRECTOR DE PROYECTO

Anl. Jorge Lombeida Chávez

#### FIRMA DEL AUTOR

aug

Ximena Catalina Nájera Gordillo

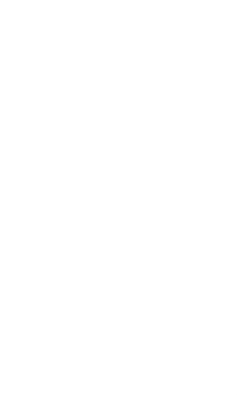

## TABLA DE CONTENIDO

 $\overline{\epsilon}$ 

 $\tau^{-}$  .

 $\sim$ 

 $\hat{\zeta}$ 

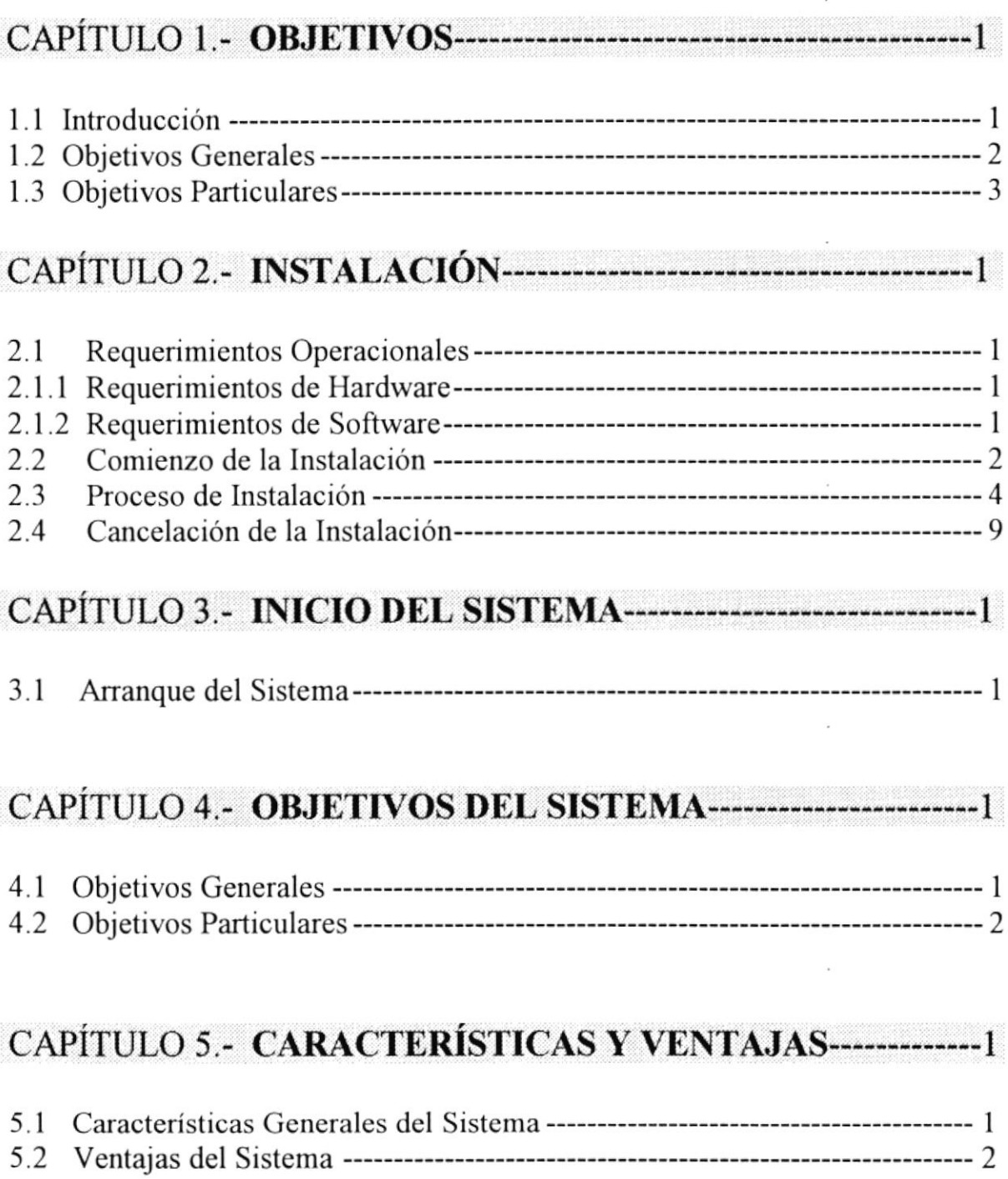

## ÍNDICE DE FIGURAS

#### CAPÍTULO 2.- INSTALACIÓN-------------

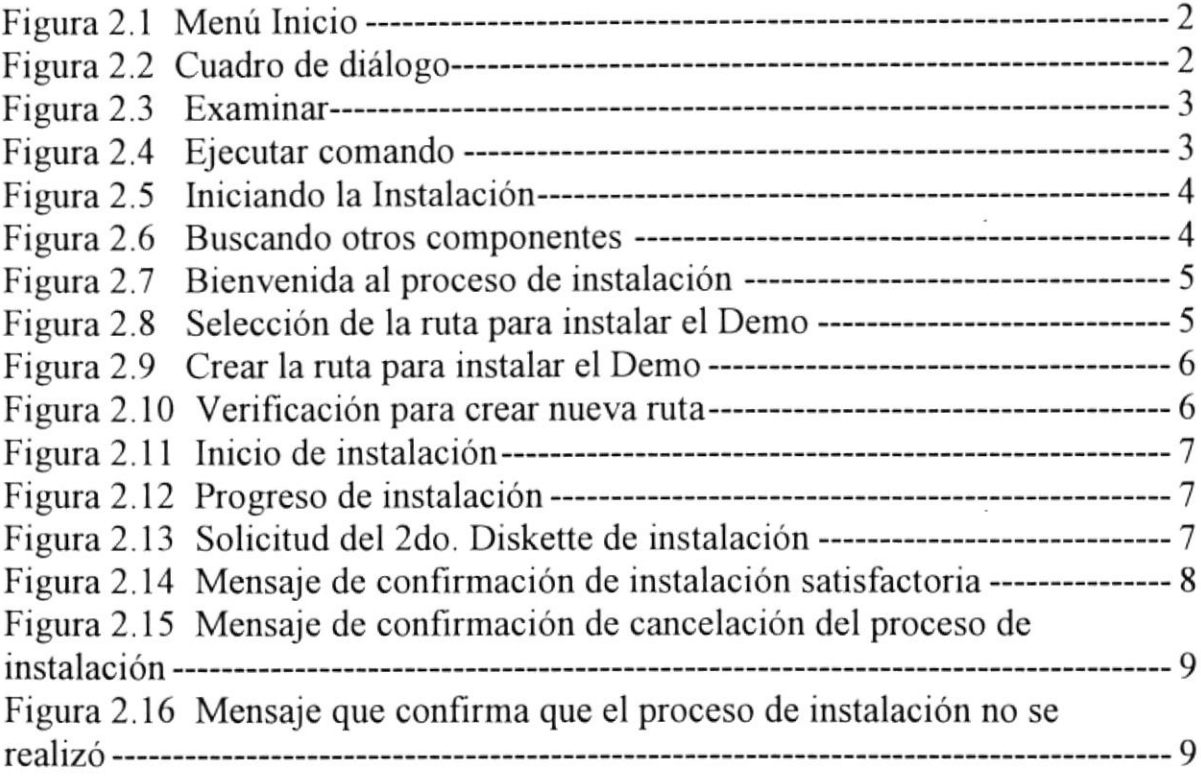

## CAPITULO 3.- INICIO DEL SISTEMA I

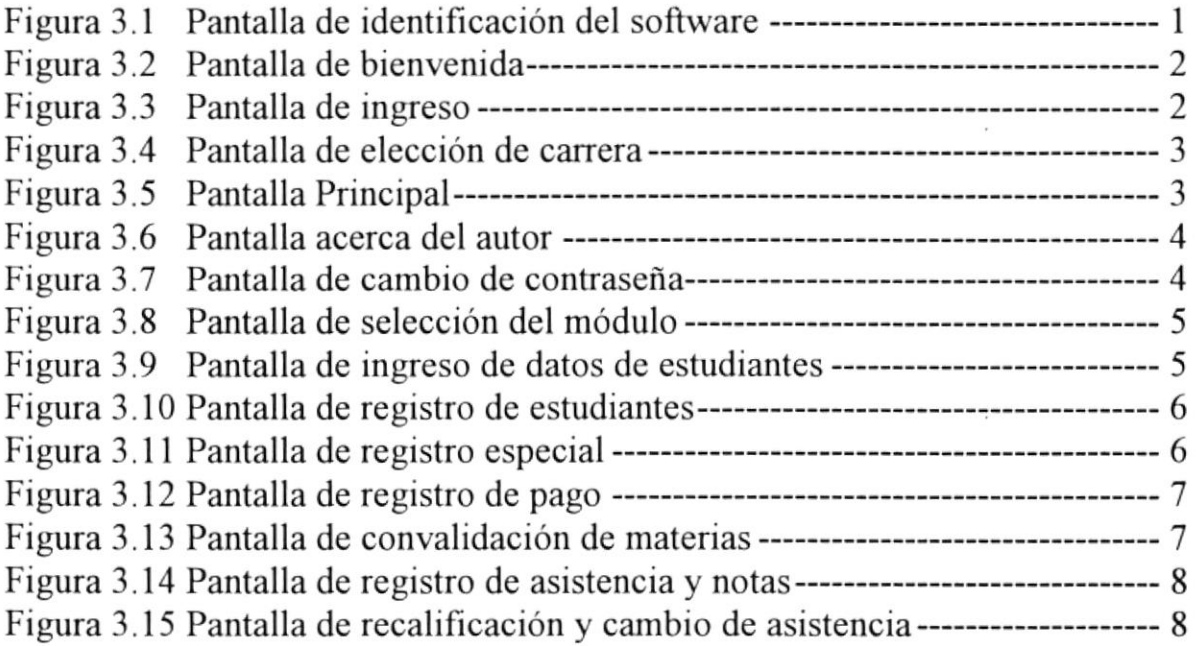

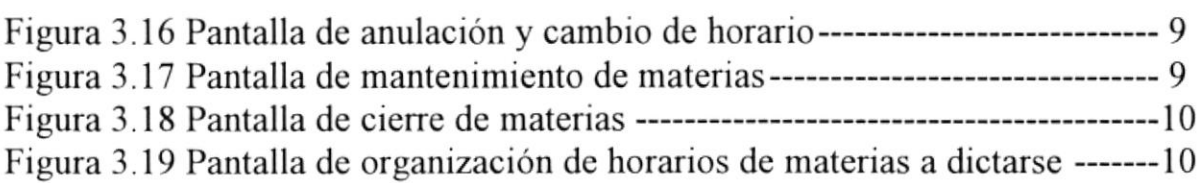

 $\sim$ 

 $\alpha$  and  $\alpha$ 

 $\sim$   $\sim$ 

 $\sim 10^{11}$  m  $^{-1}$ 

 $\sim 10^{11}$  km s  $^{-1}$ 

 $\sim 10^{-11}$ 

 $\omega$ 

 $\ldots$ , $\ldots$ i.7 $\partial f^{\prime\prime}$ . ;: 1998. \J<br>.iy = 1: 1  $\overline{a}$ . .,:. "i ..:a..,  $\label{eq:11} \mathcal{C}_{\text{diff}} = \mathcal{C} \frac{\mathcal{C}_{\text{eff}}^{\text{max}}}{\mathcal{R}_{\text{eff}}^{\text{max}}}$  $B_{\rm ext}$  $C$   $\Delta \omega$ RENAS

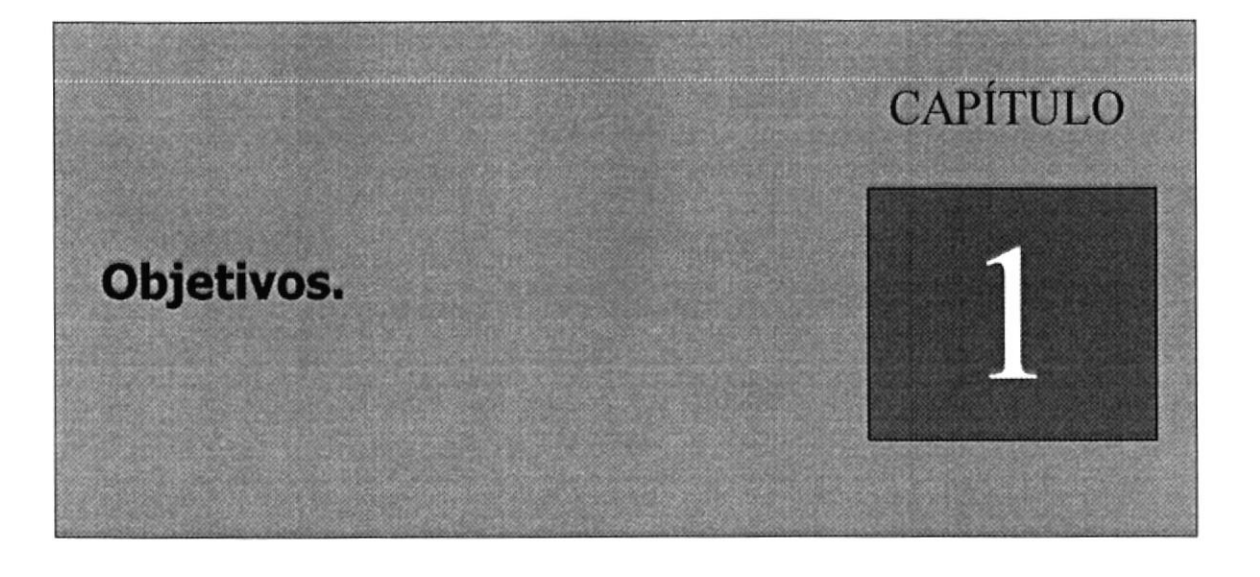

 $\overline{a}$ 

## 1. OBJETIVOS.

### 1.1 INTRODUCCIÓN.

El Objetivo de la elaboración del manual, es ofrecerle al lector una guía completa y manejable sobre las utilidades del Sistema de Carreras Modulares.

Este manual está dirigido a personas que no tengan conocimientos generales del Sistema, así como aquello que no lo conoce.

PROTCOM es responsable de administrar la información de cada uno de los estudiantes de las Carreras Modulares.

 $\hat{\mathbf{r}}$ 

#### 1.2 OBJETIVOS GENERALES.

Brindar la ayuda necesaria a las personas que utilizan el sistema, además es un soporte para los responsables de la instalación del Sistema.

Es una guía práctica para solucionar inconvenientes que puedan presentarse en la utilización del sistema.

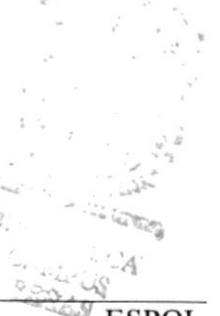

 $\bar{z}$ 

#### **1.3 OBJETIVOS PARTICULARES.**

Este manual es una guía para los usuarios interesados en conocer el funcionamiento del sistema, debido a que presenta de forma comprensible las utilidades de cada uno de sus módulos.

En conclusión, este manual será una guía muy práctica para utilizar la aplicación demostrativa del funcionamiento del Sistema de Carreras Modulares.

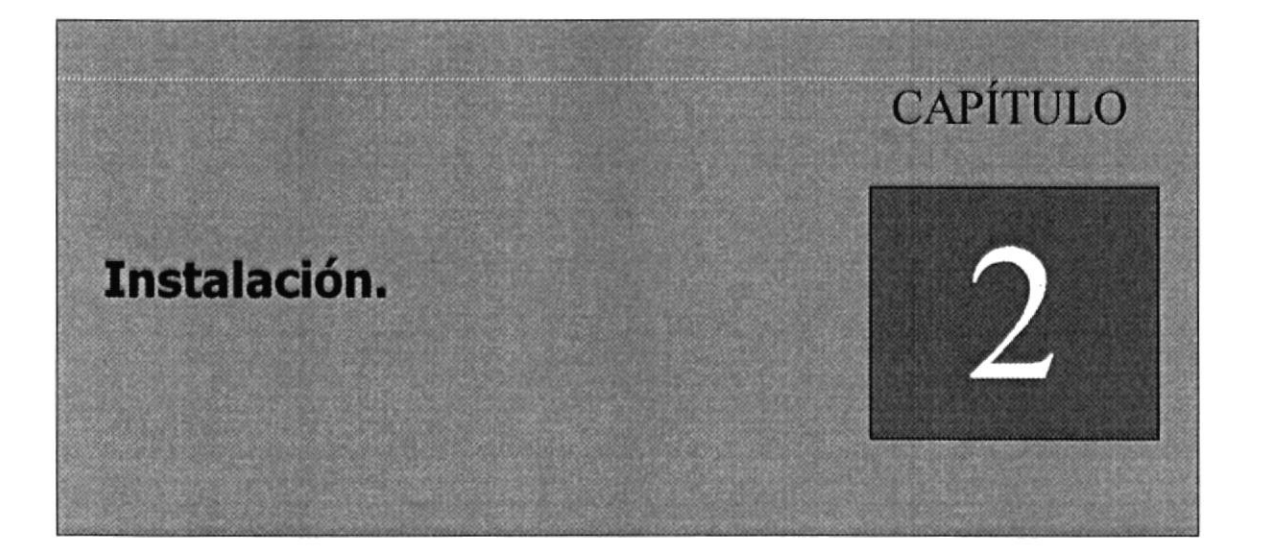

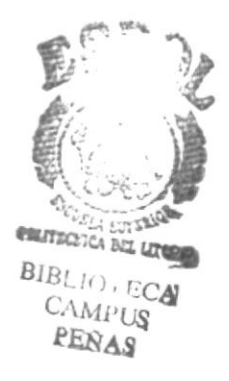

## 2. INSTALACION

#### 2.1 REQUERIMIENTOS OPERACIONALES

#### 2.1.1 Requerimientos de Hardware.

Para la instalación de la aplicación demostrativa del Sistema de Carreras Modulares, se requiere como mínimo equipos de las siguientes características.

#### Requerimientos de Estación de trabajo.

Procesador Pentium 100 Mhz. En Velocidad de Proceso. l6mb en memoria RAM Puertos para la impresora y el ratón Mb de Espacio en Disco Disquetera de 3.5 HD Monitor SVGA con Resolución de 800 \*600 pixeles

#### 2.1.2 Requerimientos de Software.

Se necesita de la instalación de los siguientes programas

- Microsoft Windows 95.
- Demostrativo del Sistema de Carreras Modulares.

### 2.2 COMIENZO DE LA INSTALACIÓN

Para iniciar la instalación se debe presionar INICIO, luego elegir la opción EJECUTAR, como se indica en la siguiente figura:

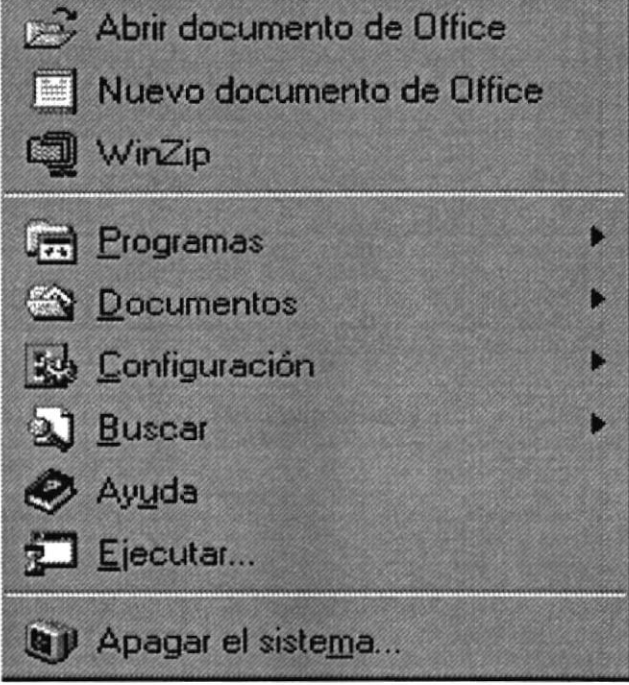

Figura 2.1- Menú Inicio.

Una vez elegido ejecutar se presentará el siguiente cuadro de dialogo:

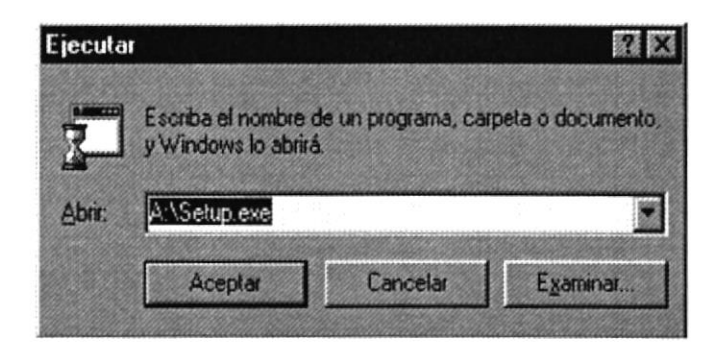

Figura 2.2- Cuadro de diálogo.

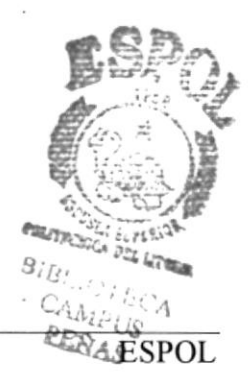

En este cuadro de diálogo se debe escribir la ruta en donde se encuentra el programa instalador, o puede buscarlo presionando la opción EXAMINAR y seleccionando la ruta del instalador:

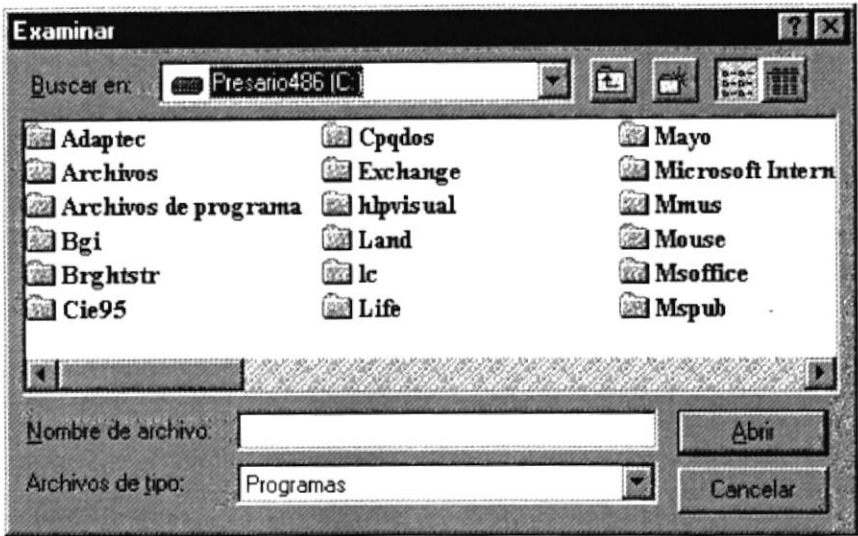

Figura 2.3 - Examinar.

El instalador se encuentra en dos discos de 3 1/2 pulgadas, que generalmente se insertan en el drive A: Busque en el disco número uno del instalador el archivo SETUP.EXE, y presione el botón ABRIR. Si desea cancelar la instalación en este punto, presione el botón CANCELAR.

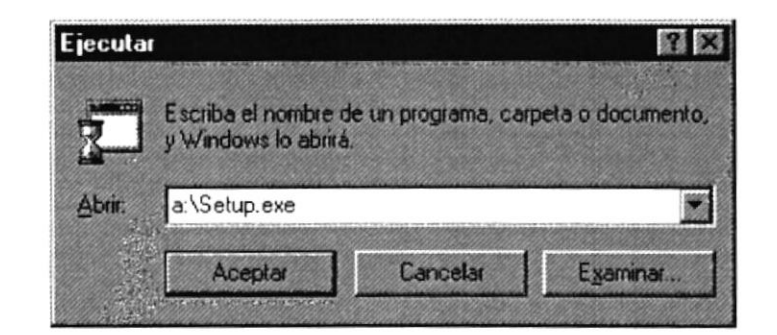

Figura 2.4 - Ejecutar comando.

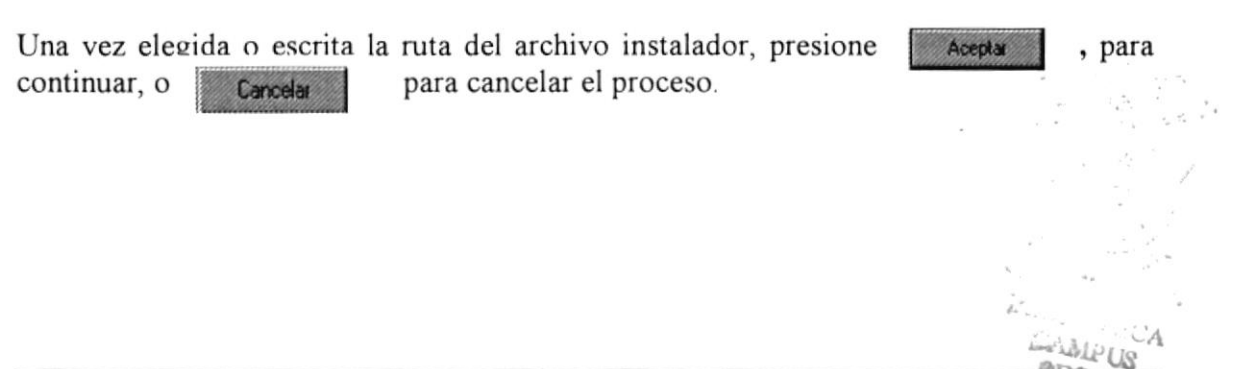

## 2.3 PROCESO DE INSTALACIÓN.

Al comenzar la ejecución de la instalación, aparecerá un mensaje en el que indicará que el sistema esta copiando los archivos para dar inicio a la instalación, los mismos que son removidos si el proceso es cancelado.

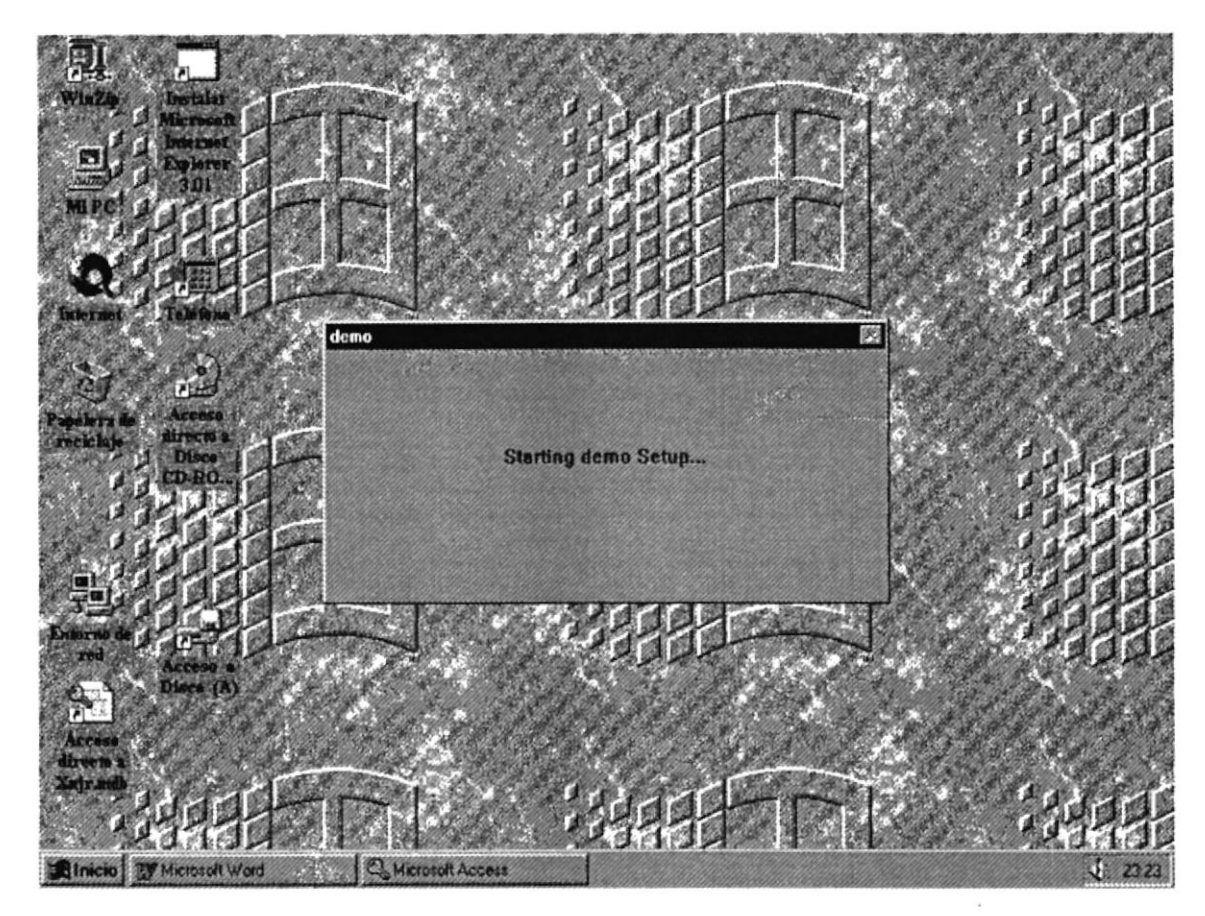

Figura 2.5 - Iniciando la Instalación.

Luego el proceso de instalación verifica si hay otros componentes en el disco duro para iniciar la copia de los archivos del Demostrativo del Sistema de Carreras Modulares.

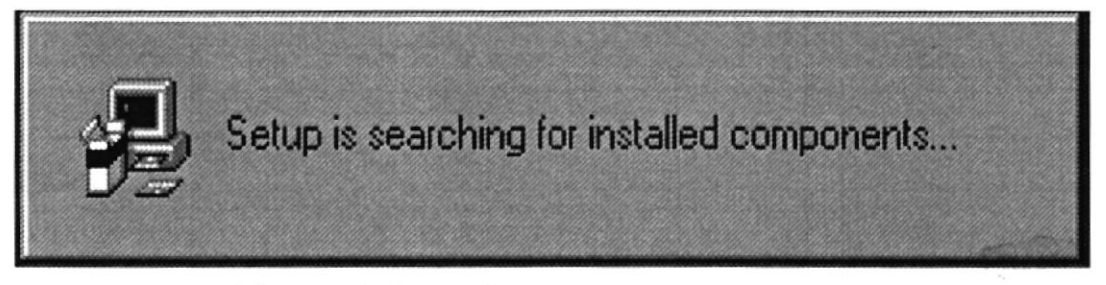

Figura  $2.6$  – Buscando otros componentes.

Luego se presenta el cuadro de bienvenida, donde debe presionar Acepta , para para cancelar la instalación. continuar la instalación, o puede presionar ExtSetup

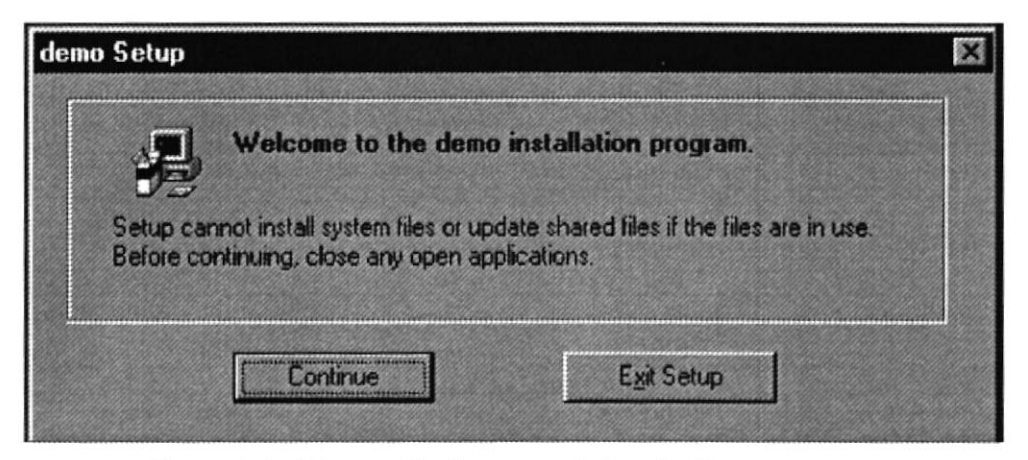

Figura 2.7 – Bienvenida al proceso de instalación.

Al continuar con la instalación se muestra la siguiente pantalla:

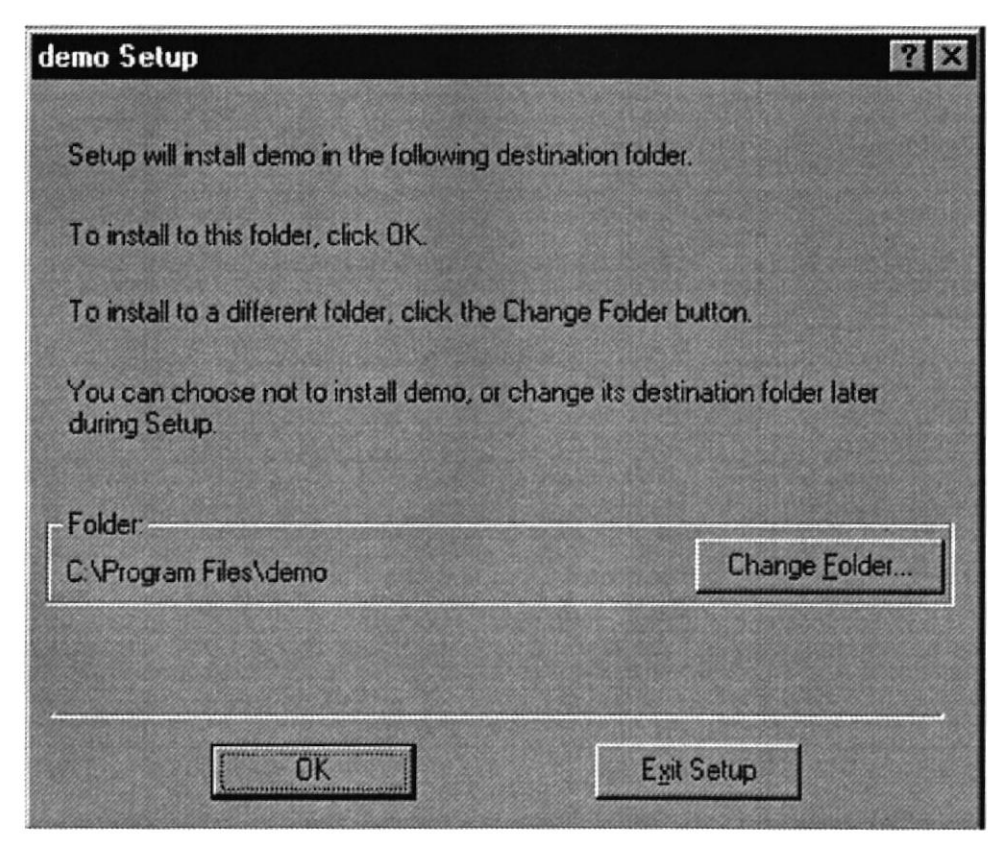

Figura 2.8 - Selección de Ruta para instalar el Demo.

Para cambiar el directorio, debe presionar el botón CAMBIAR DIRECTORIO, luego de lo cual se presentará la siguiente pantalla.

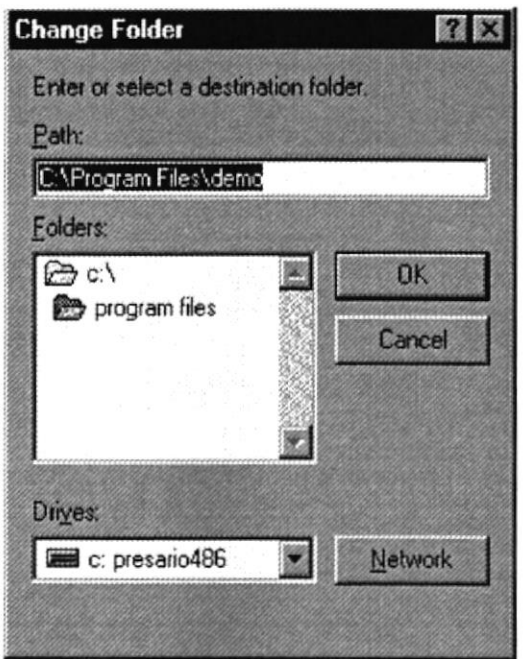

Figura 2.9 – Creación de Ruta para instalar el Demo.

Si no existe el directorio que se especifica, se presentará un mensaje indicando si lo desea crear.

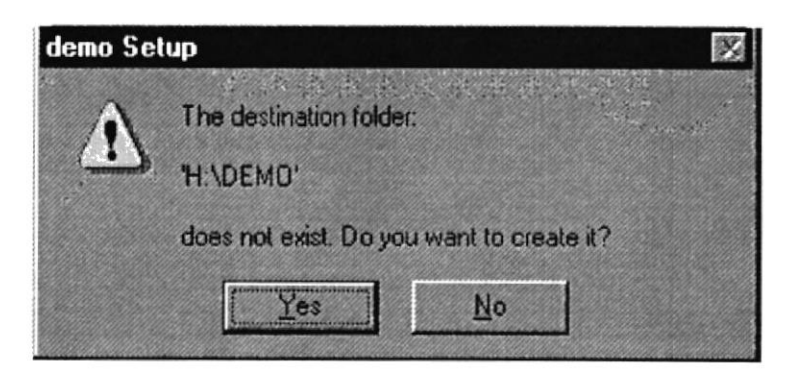

Figura 2.10 - Verificación para crear nueva ruta.

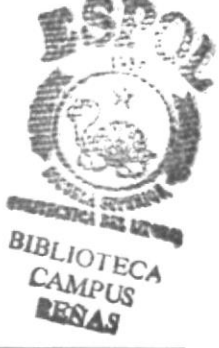

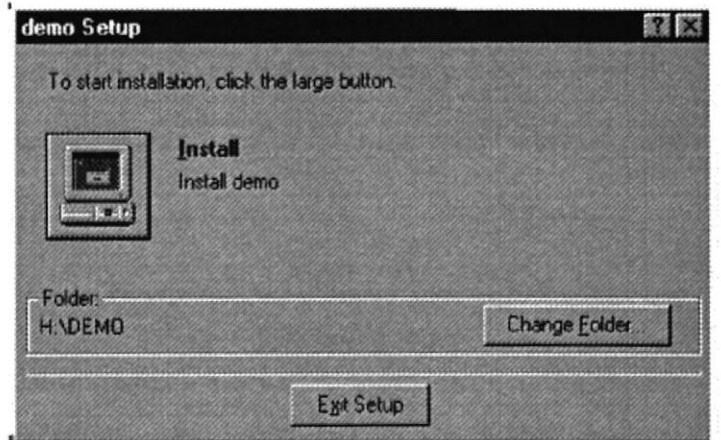

Figura 2.11 - Inicio de Instalación.

Una vez que se le indica que desea continuar, el proceso de instalación presentará una pantalla en la que se mostrará el progreso de instalación.

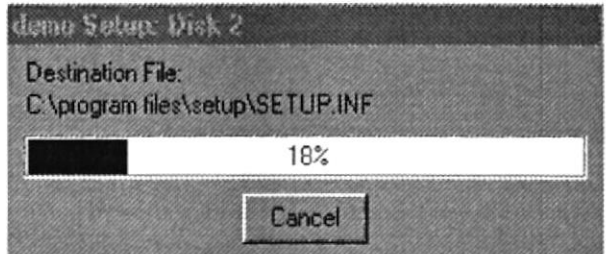

Figura 2.12 - Progreso de Instalación.

A medida que avanza la instalación, se presentarán mensajes solicitado que se ingresen los discos siguientes del instalador. Cambie el disco por el etiquetado con el número que le pide el instalador y presione el botón

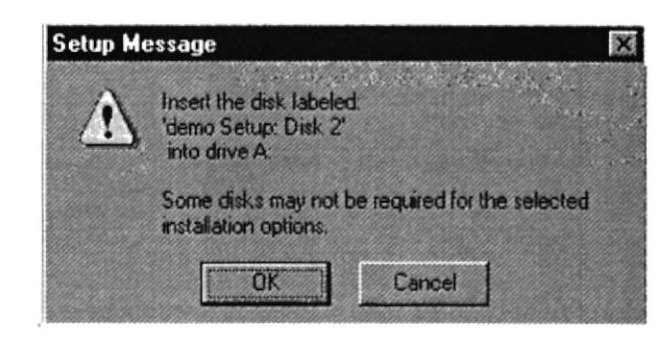

Figura 2.13 - Solicitud de 2do. diskette de instalación.

多

 $\mathcal{P}^{\mathcal{S}}_{\mathcal{A}}$  is

Al finalizar la instalación, se presentará la siguiente pantalla indicando que el proceso de instalación termino satisfactoriamente.

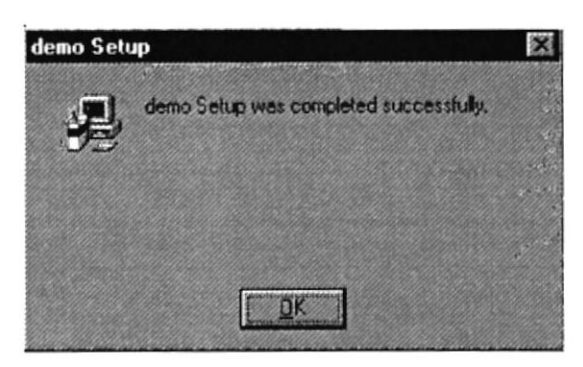

Figura 2.14 - Mensaje de confirmación de instalación satisfactoria.

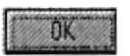

para dar por finalizado el proceso de instalación del Presione el botón Demostrativo del Sistema de Carreras Modulares.

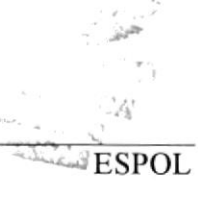

### 2.4 CANCELACIÓN DE LA INSTALACIÓN.

Si en algún momento de la instalación se desea cancelar el proceso, debe presionar el botón CANCELAR o SALIR que se presente en la pantalla del instalador, luego de lo cual se mostrará la siguiente pantalla:

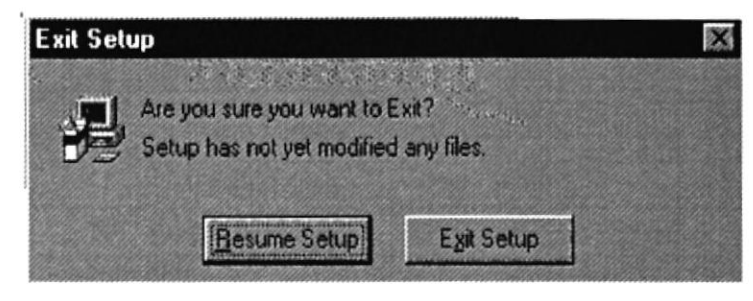

Figura 2.15 – Mensaje de Confirmación de Cancelación del Proceso de Instalación

Confirme que desea cancelar la instalación, y el sistema mostrará la siguiente pantalla:

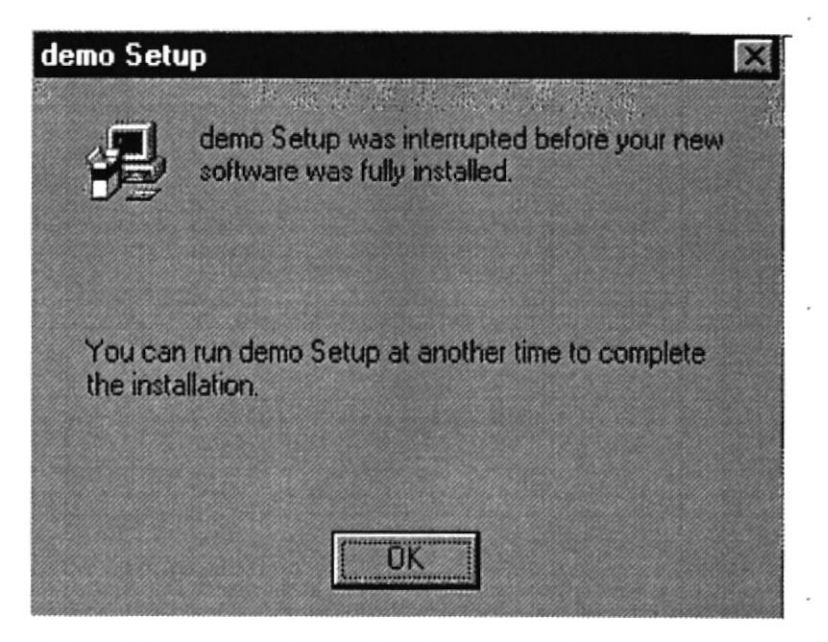

Figura 2.16 – Mensaje que Confirma que el Proceso de Instalación no se realizó.

Presione el botón para terminar el proceso de cancelación de la Instalación del Sistema de Carreras Modulares.

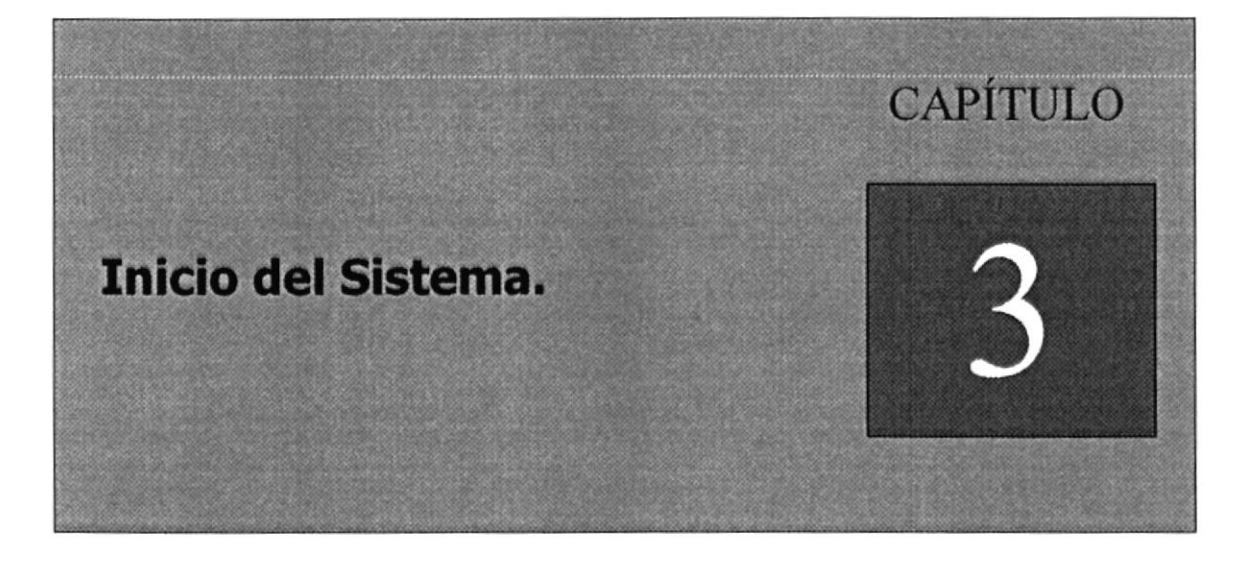

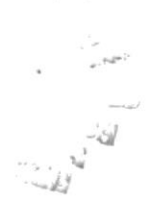

## 3. INICIO DEL SISTEMA.

#### **3.1 ARRANQUE DEL SISTEMA.**

Para dar inicio al Demostrativo del Sistema de Carreras Modulares, se debe ejecutar el programa DEMO.MDB o seleccionar con el ratón el icono que se crea en la opción del programa del menú inicio.

Una vez ejecutado el programa, se presenta la pantalla de identificación del software que ejecuta al instalador.

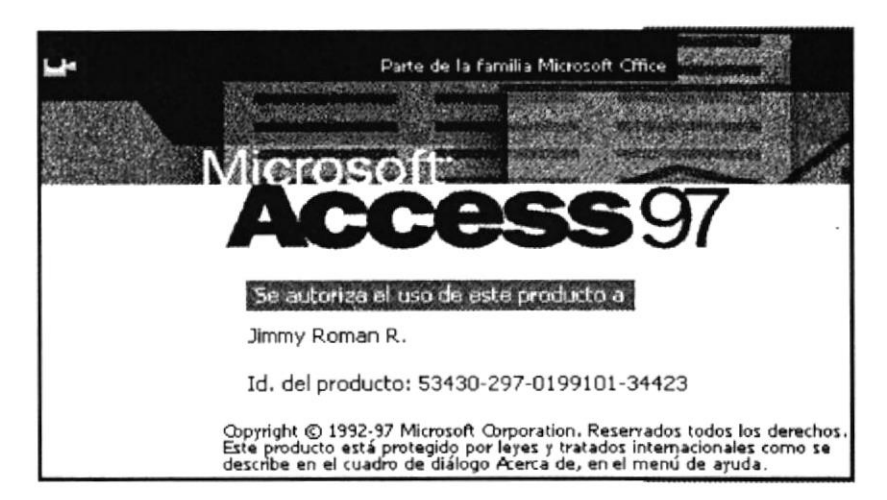

Figura 3.1 – Pantalla de Identificación del Software.

La presentación se inicia desde que el usuario selecciona el icono para ejecutar el Sistema de Carreras Modulares, presenta la pantalla de bienvenida, pantalla de acceso al sistema, el menú principal entre otras, y cada una de las opciones del sistema paso a paso.

El usuario no tiene que ingresar nada, solo tiene que observar como avanza la presentación del sistema, como si se tratase de una película proyectada.

El proceso de demostración culmina automáticamente cuando se hayan presentado todas sus opciones o cuando usted lo cancele. Este vídeo tiene una duración de 6 minutos aproximadamente.

La pantalla de Bienvenida se presenta a continuación y muestra información del Sistema y del autor:

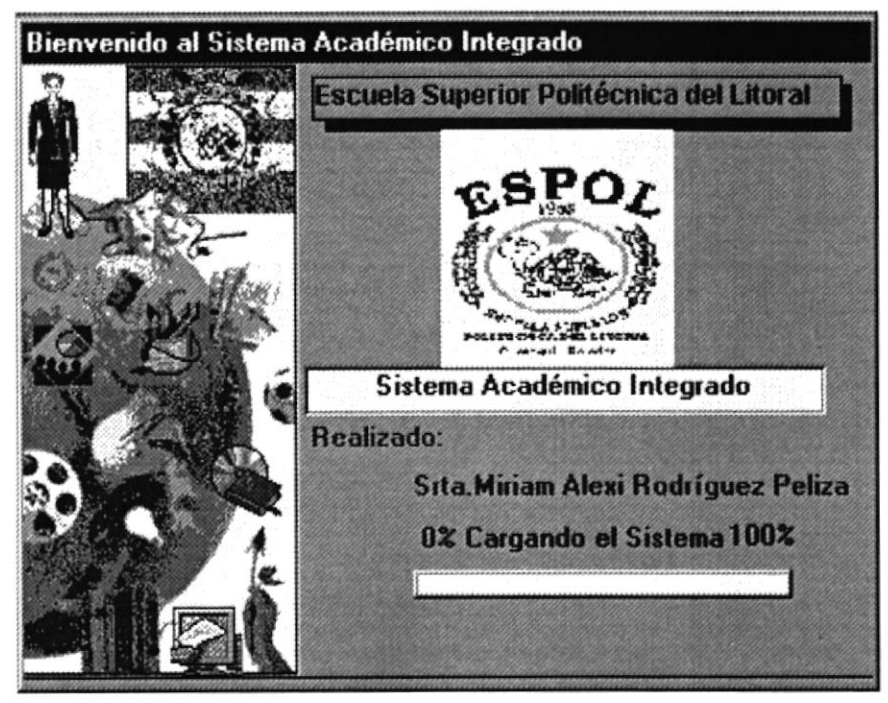

Figura 3.2- Pantalla de Bienvenida.

La pantalla de Ingreso por medio de una contraseña se muestra a continuación, en ella el usuario debe ingresa un login, su password y selecciona el Módulo con el que va a trabajar:

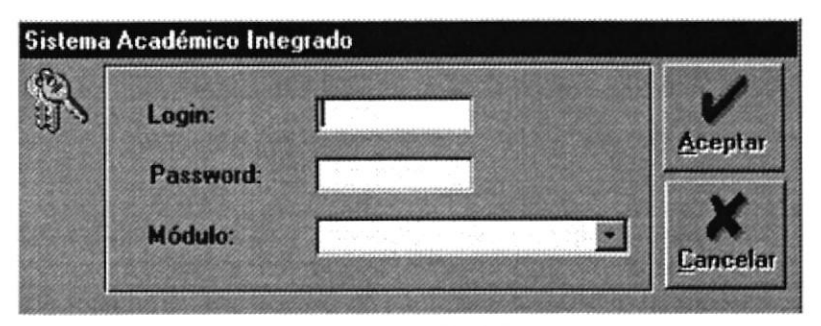

Figura 3.3 - Pantalla de Ingreso.

La Pantalla de Elección de la Carrera se presenta a continuación, el usuario podrá elegir la carrera con la que desee trabajar:

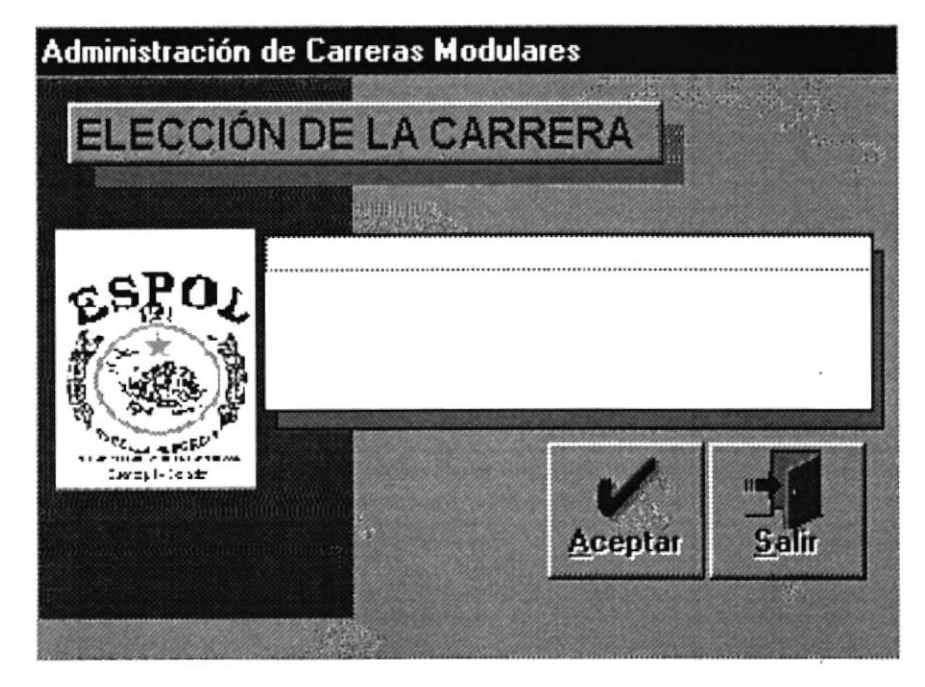

Figura 3.4 - Pantalla de Elección de Carrera.

La pantalla principal del Sistema se presenta a continuación, en esta pantalla se muestra el Menú del Sistema. Esta pantalla permanece activa todo el tiempo durante la ejecución del Sistema permitiendo el ingreso a las diferentes opciones del Menú.

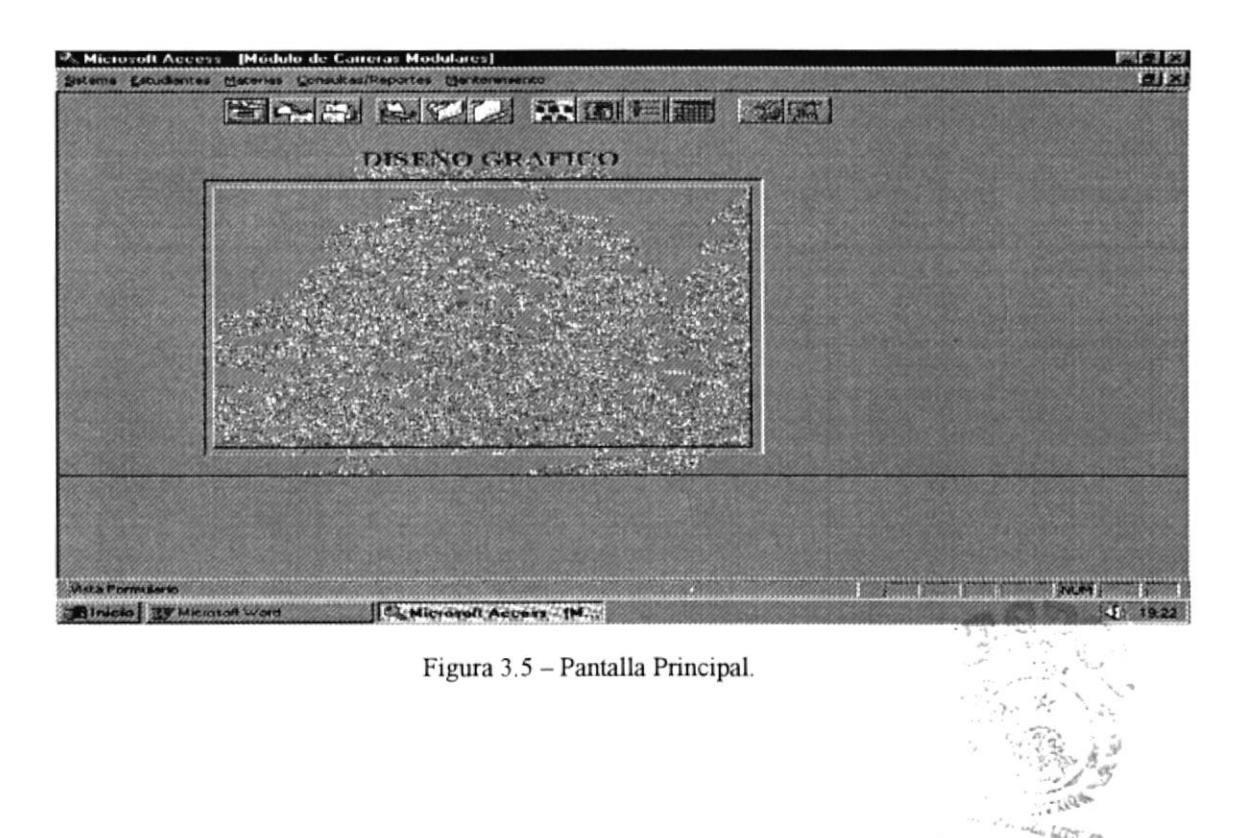

**TFESPOL** 

1.S

J.

La Pantalla de Acerca del Autor se presenta a continuación, muestra información del Sistema y del Autor:

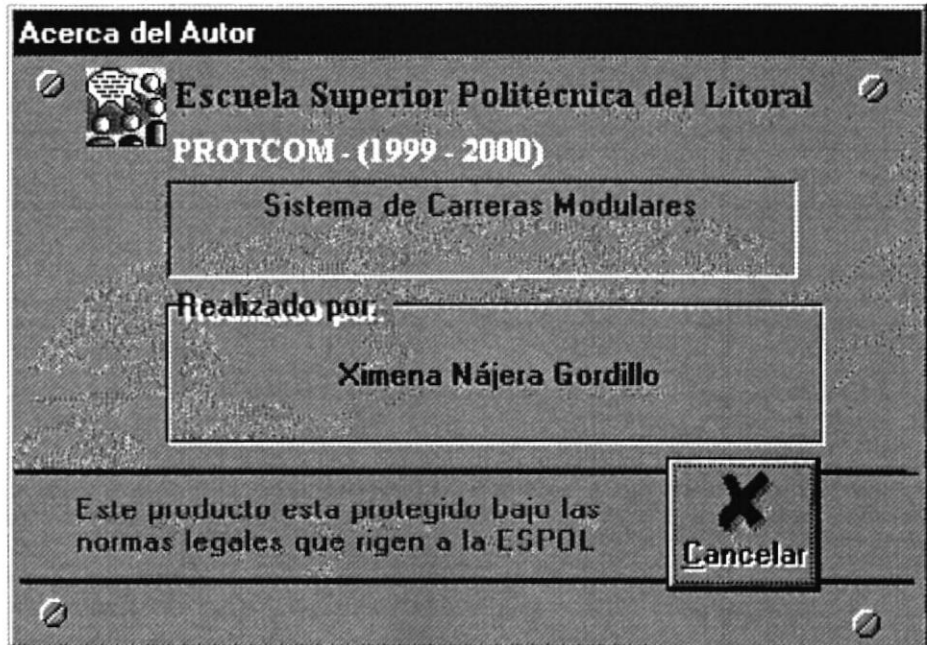

Figura 3.6 - Pantalla de Acerca del Autor.

La Pantalla de Cambio de Contraseña se presenta a continuación, permite que el usuario periódicamente cambie su Password por seguridad:

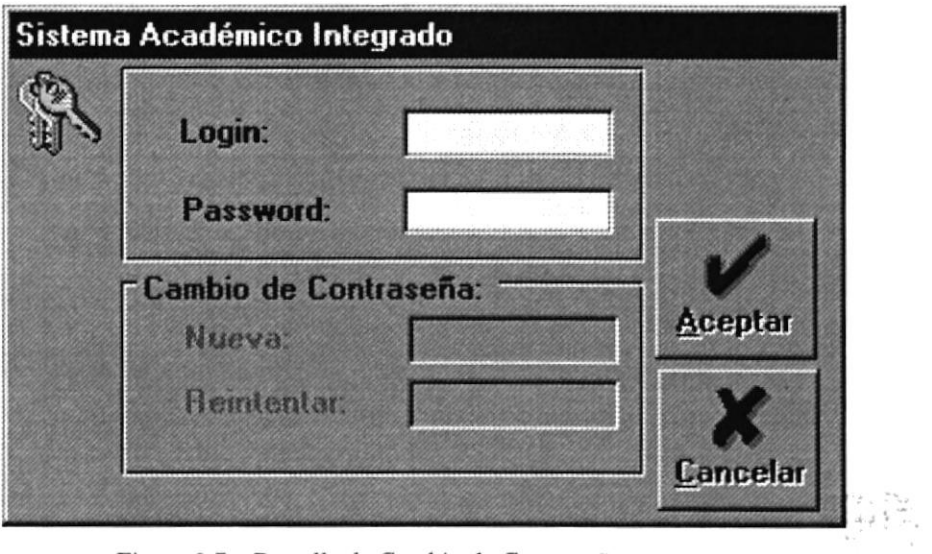

Figura 3.7 - Pantalla de Cambio de Contraseña.

La Pantalla de Selección del Módulo se presenta a continuación, permite al usuario según sus atributos el ingreso a otros Módulos del Sistema Integrado con otras Areas:

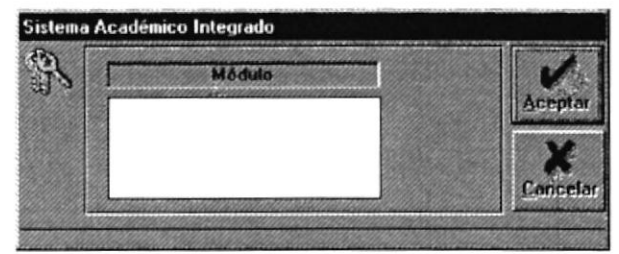

Figura 3.8 - Pantalla de Selección del Módulo.

La Pantalla de Ingreso de Datos de los Estudiantes se presenta a continuación, permite ingreso masivo o individual de los Datos de Estudiantes que hayan ingresado a la ESPOL en una fecha determinada:

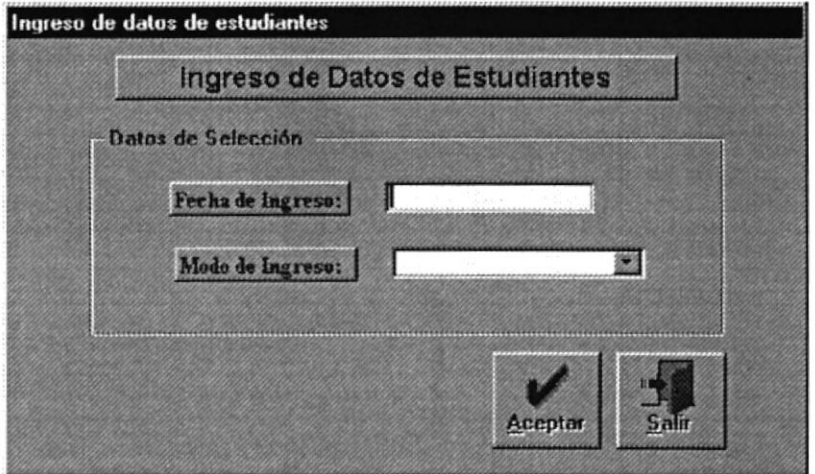

Figura 3.9 - Pantalla de Ingreso de Datos de Estudiantes.

 $\mathcal{O}^{(m)}$ 

La pantalla de Registro de Estudiantes se presenta a continuación, permite al usuario ingresar el registro de un estudiante en diferentes materias en los diferentes ciclos, además registra la deuda que se genera para el estudiante por el registro:

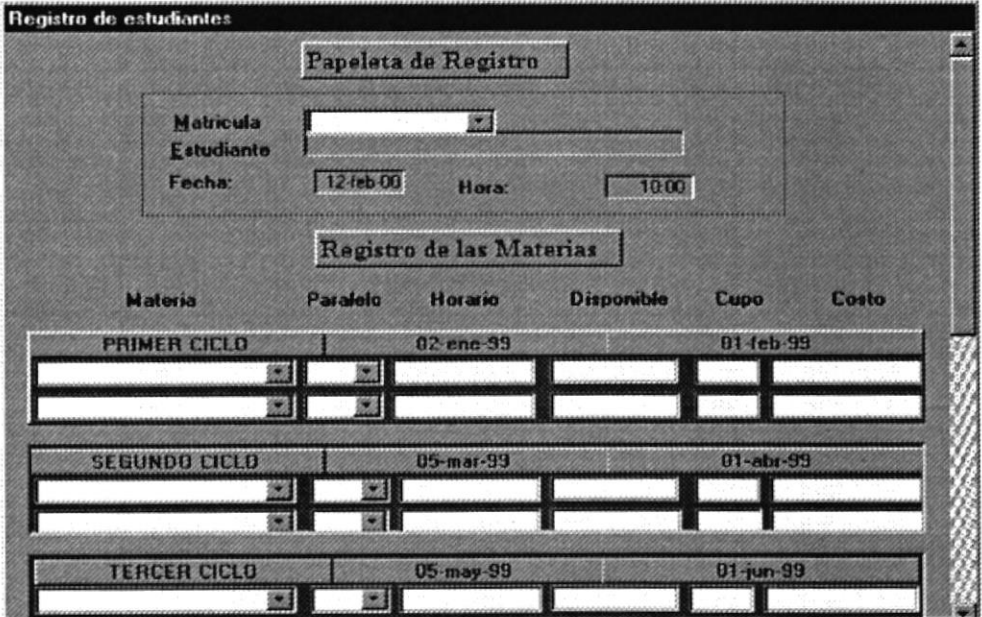

Figura 3.10 - Pantalla de Registro de los Estudiantes.

La Pantalla de Registro Especial se presenta a continuación, permite al usuario registrar a un estudiante en una o varias materias después de haberse registrado.

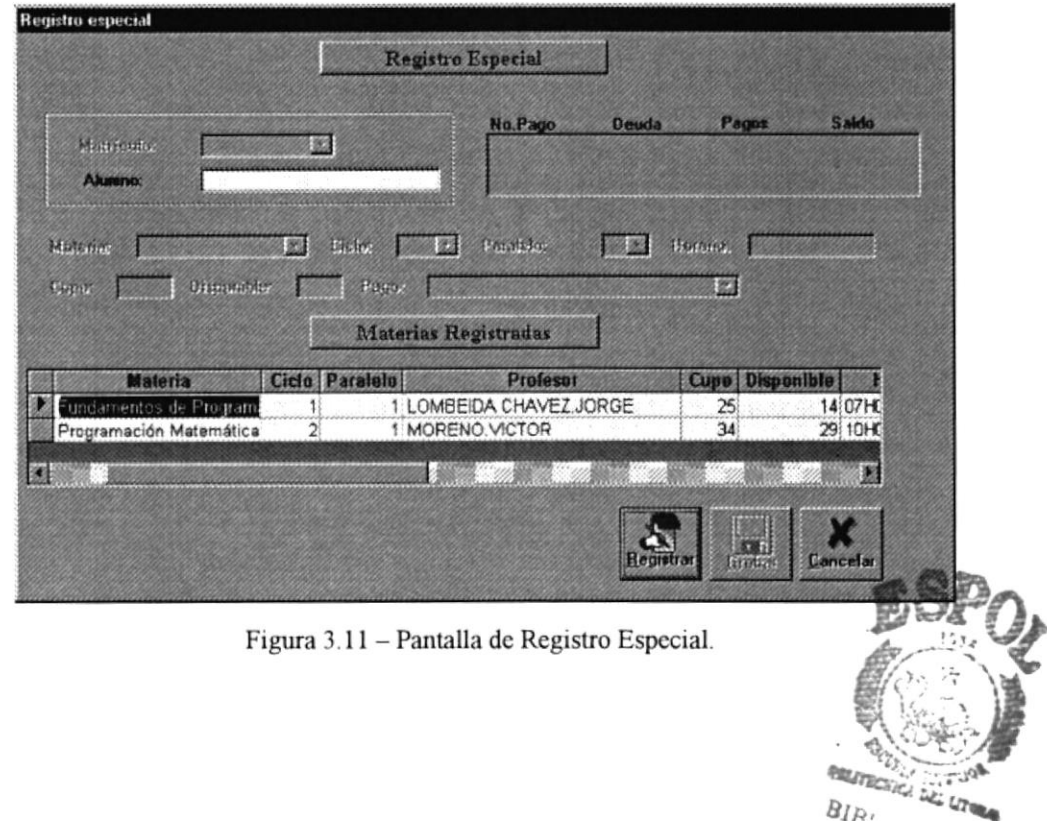

 $B_{I B_L^{\prime}}$ 

La Pantalla de Registro de Pagos se presenta a continuación, permite al usuario el registro del Primer, Segundo o Tercer pago que haya realizado el estudiante:

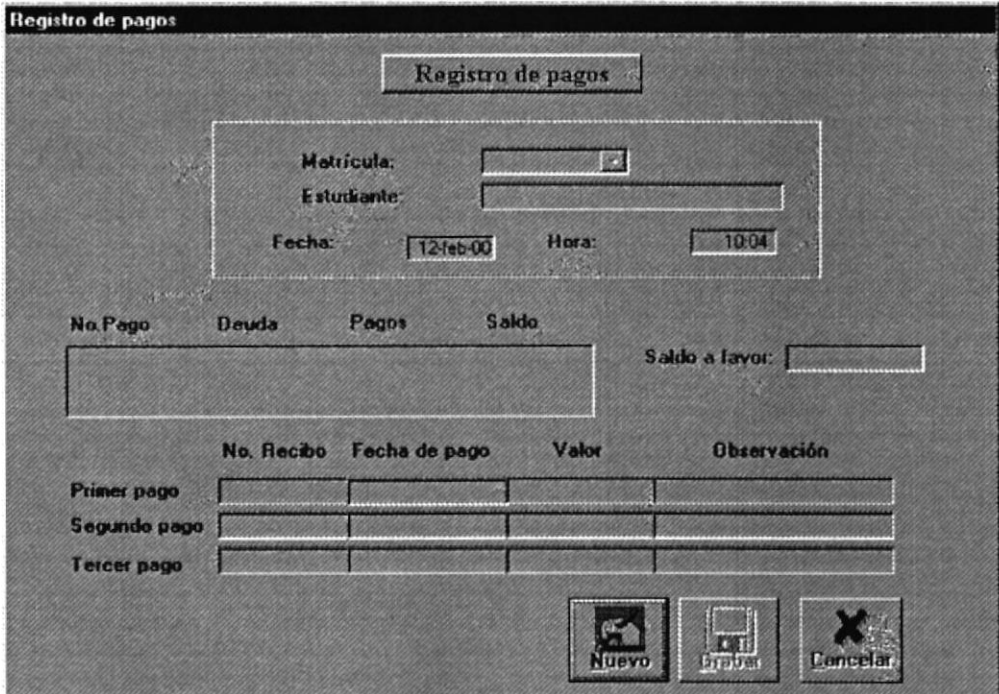

Figura 3.12 - Pantalla de Registro de Pagos.

La Pantalla de Convalidación de Materias se presenta a continuación, permite al usuario convalidar las materias de los estudiantes que han estudiado en otras carreras:

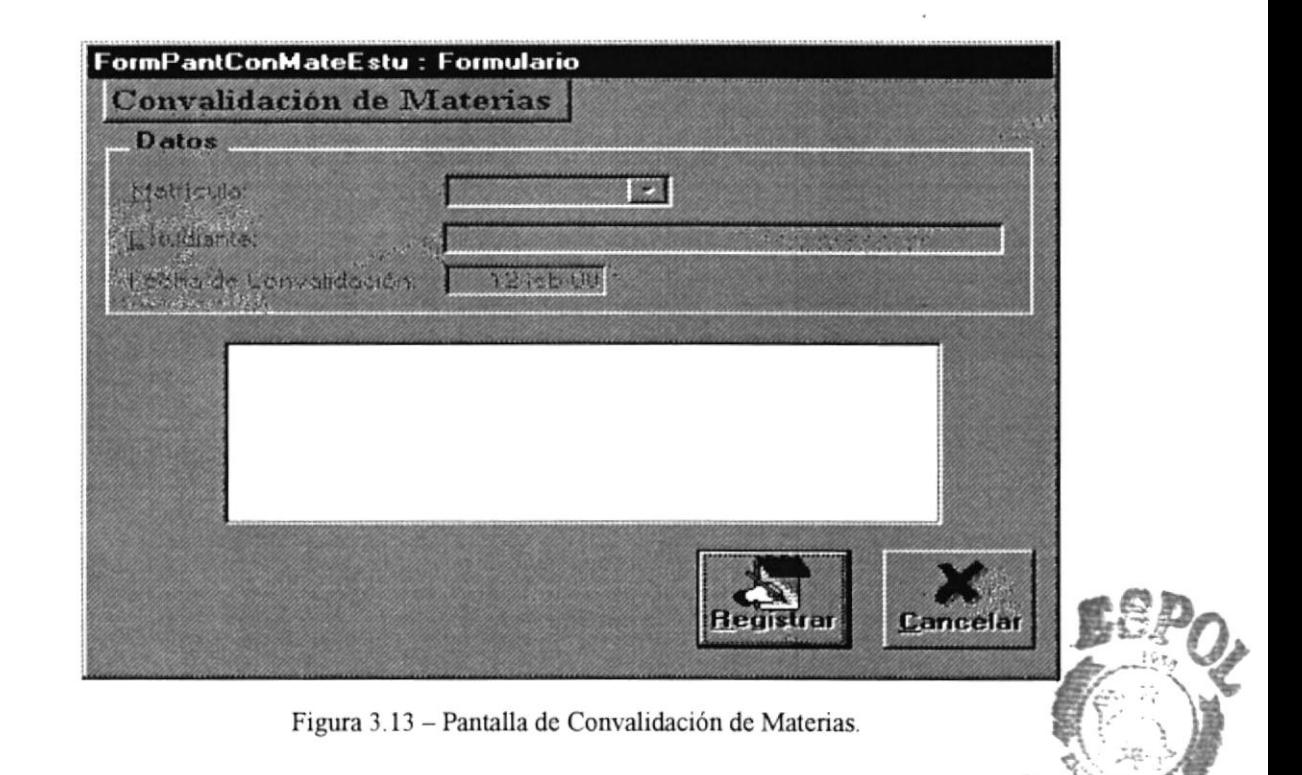

Us

Capítulo 3 - Página 7

La Pantalla de Registro de Asistencia y Notas que se presenta a continuación, permite al usuario ingresar las notas y la asistencia de los estudiantes:

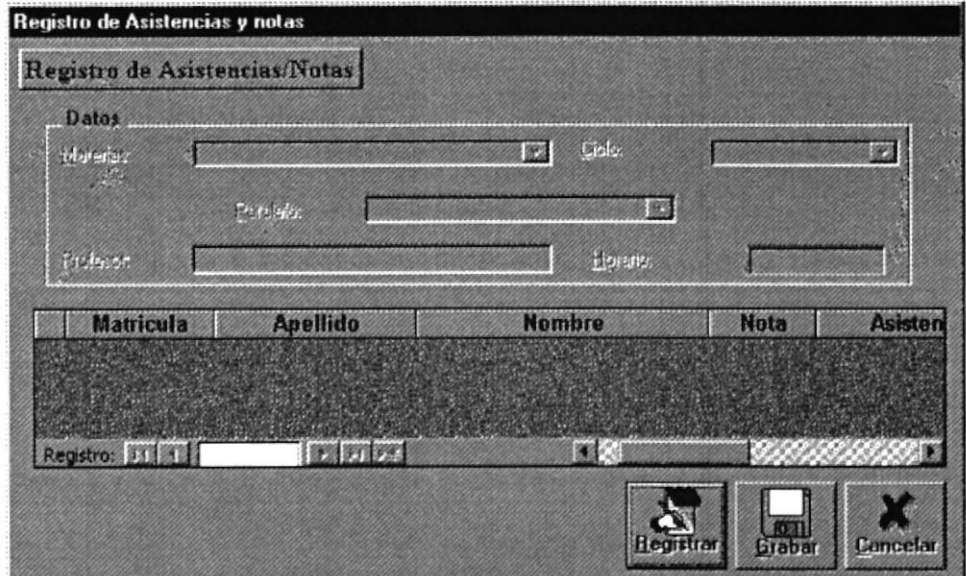

Figura 3.14 - Pantalla de Registro de Asistencia y Notas.

La Pantalla de Recalificación y Cambio de Asistencia que se presenta a continuación, permite al usuario el ingreso de las notas obtenidas por los estudiantes después de una recalificación.

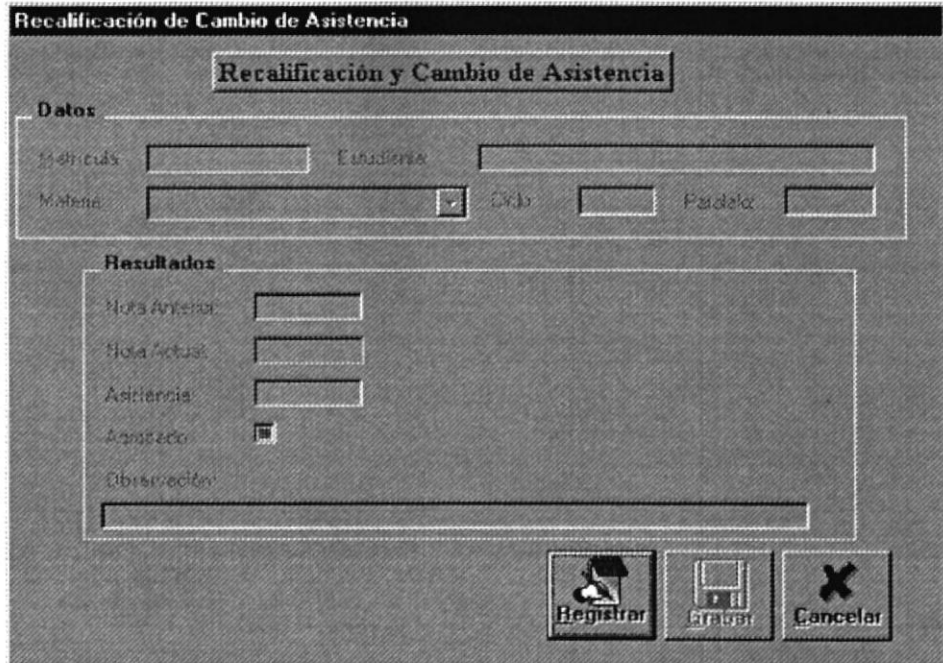

3.15 -Pantalla de Recalificación y Cambio de Asistencia.

La Pantalla de Anulación y Cambio de Horario que se presenta a continuación, permite al usuario registrar los cambios de horarios de los estudiantes y las anulación de materias:

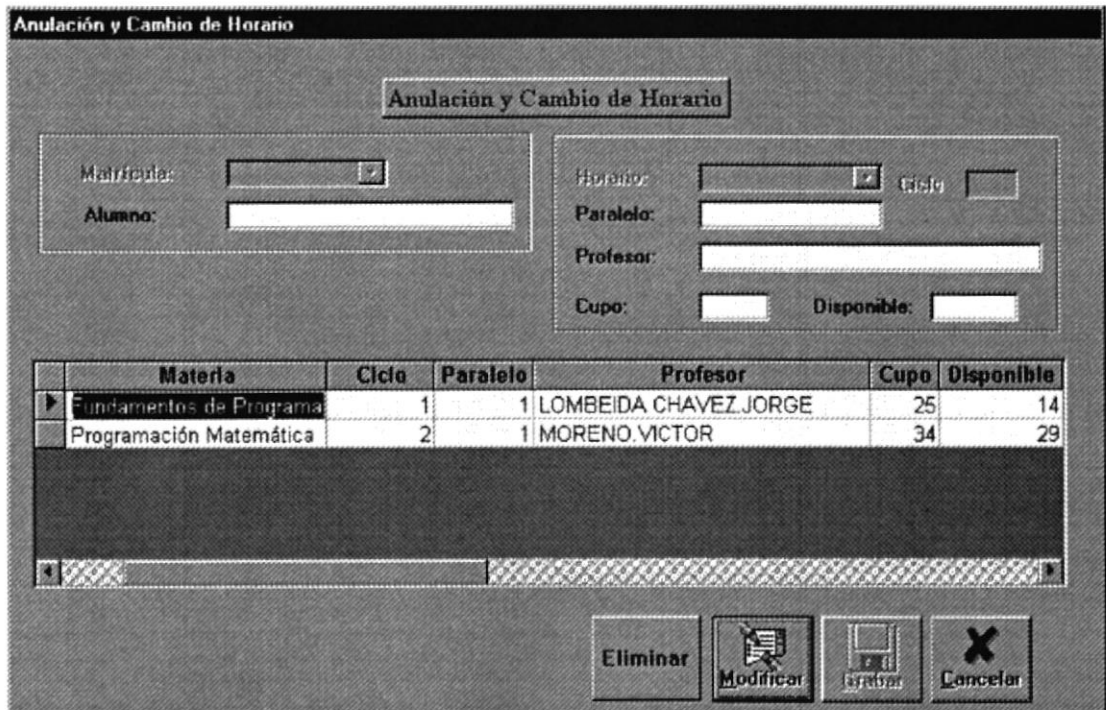

Figura 3.16 - Pantalla de Anulación y Cambio de Horario.

La Pantalla de Mantenimiento de Materias que se presenta a continuación, permite al usuario el ingreso, modificación y eliminación de las materias:

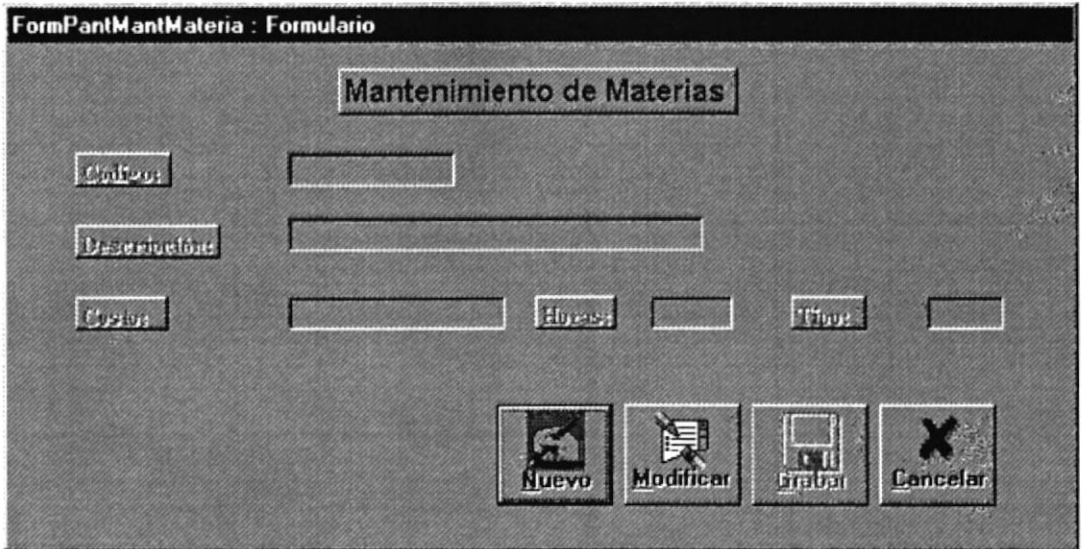

Figura 3.17 - Pantalla de Mantenimiento de Materias.

La Pantalla de Cierre de Materias que se presenta a continuación, permite al usuario realizar el proceso de cierre de las materias que fueron dictadas en el semestre:

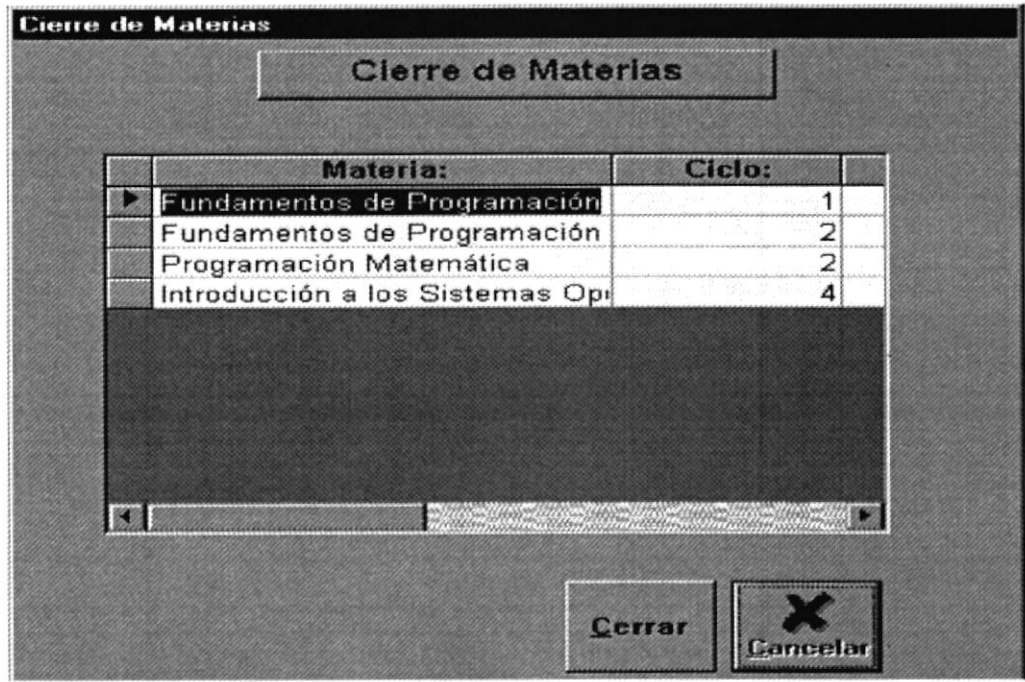

Figura 3.18 - Pantalla de Cierre de Materias.

La Pantalla de Organización de Horarios de Materias a dictarse que se presenta a continuación, permite al usuario organizar las materias que se van a dictar durante un semestre:

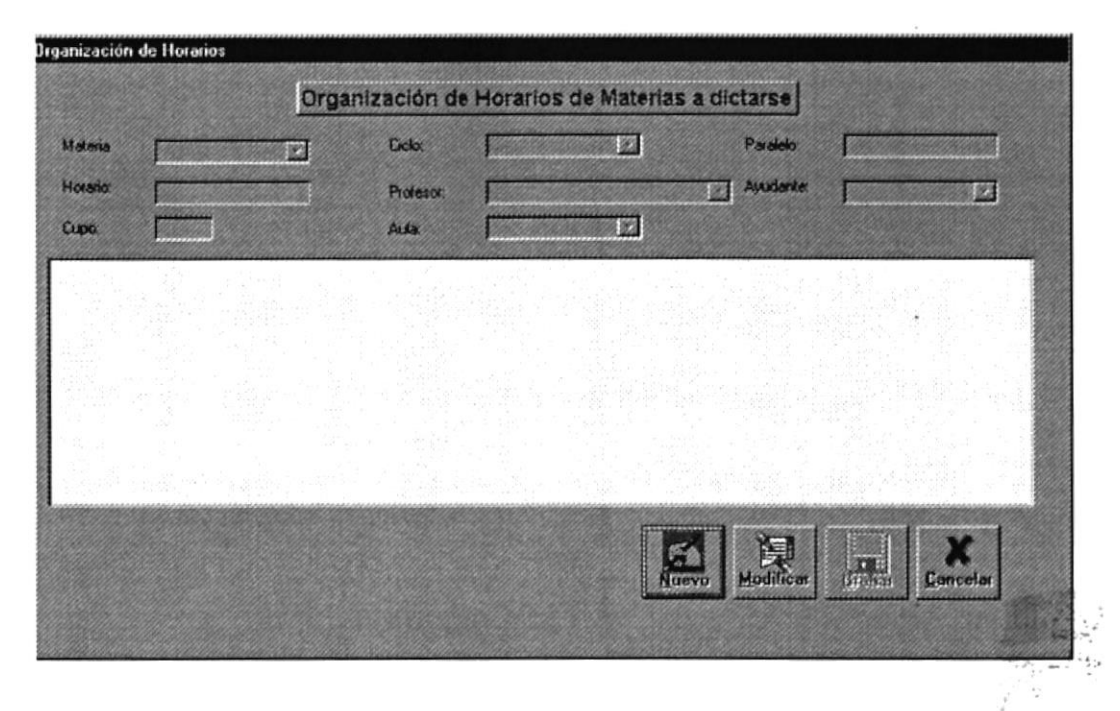

Figura 3.19 - Pantalla de Organización de Horarios de Materias a Dictarse.

**ESPOL** 

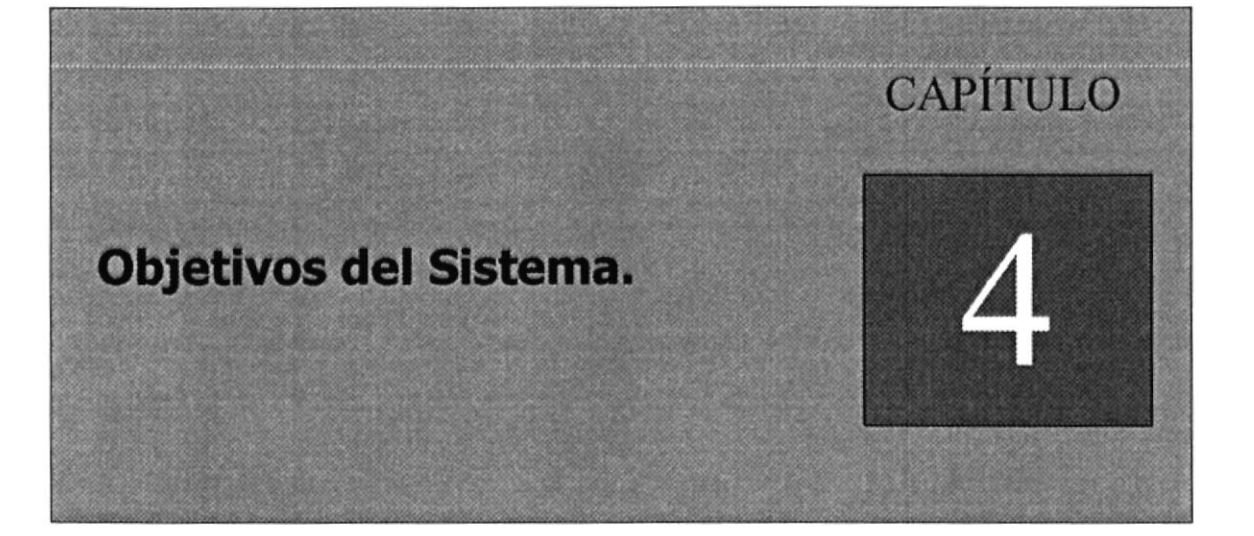

 $V_{\rm b}$  av  $\mathcal{L}_{\mathcal{L}_{\mathcal{L}_{\mathcal{L}_{\mathcal{L}}}}^{(n)}}$  $\omega_{\rm eff}$  $\mathbb{E}[\mathbb{E}[\mathbb{E}(\mathcal{F})] \times \mathbb{E}[\mathbb{E}(\mathcal{F})]$  $1.5\,$  and  $1.5\,$ BIB:  $\boldsymbol{A}$ CANICUS **RESAS** 

## 4. OBJETIVOS DEL SISTEMA.

#### 4.1 OBJETIVOS GENERALES.

Al establecer los problemas que limitan el desarrollo de la Institución, y verificando cada una de las necesidades que implican el llevar un buen desarrollo de la misma, se ha definido que el "Sistema de Carreras Modulares" tiene como objetivos generales:

Una eficaz planificación del Término Académico como primera fase, y la finalización del Término Académico como segunda fase.

En la planificación del Término Académico se presentan los siguientes casos:

- $\triangleright$  Control al realizar la apertura de un término, determinado si el término anterior ha sido cerrado.
- )> Creación de paralelos de las diferentes materias que se dictarán en el presente Término Académico, con asignación de profesores y cupos de alumnos a cada uno de los paralelos.

En la finalización del Término Académico tenemos:

- $\triangleright$  Ingreso eficaz de notas, parciales, finales y de mejoramiento.
- L Al cerrar el Término Académico, mantener actualizadas el número de materias aprobadas y el promedio general de cada alumno.
- $\triangleright$  Mantener una historia de las materias tomadas por cada alumno.

l ,

PERA

form of

E

rear.

#### 4.2 OBJETIVOS PARTICULARES.

- ) Mantener codificados los datos de las materias que forman el Pensúm Académico de la carrera.
- ) Control de los accesos al Sistema, manteniendo niveles para cada usuario.
- > Realizar la Planificación de Materias y Cupos a través del Sistema.
- ! Llevar una evaluación de las materias que han sido tomadas por los alumnos en términos anteriores.
- $\triangleright$  Evitar duplicidad de datos en el registro de los paralelos.
- $\triangleright$  Realizar el registro de estudiantes en las materias que desean tomar en el presente Término Académico
- $\triangleright$  Una vez concluido el Término Académico, permitir realizar la aprobación de las materias en las que el alumno se ha registrado.
- ) Permitir la activación del Registro de un Alumno, cuando no se puede registrar si tiene alguna deuda.
- $\triangleright$  Tener actualizado el Pensum de un alumno y su Plan de Estudios.
- $\triangleright$  Mantener información de los cupos disponibles de una materia especifica en un paralelo.

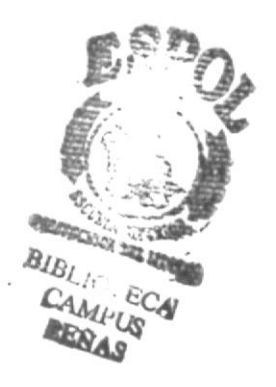

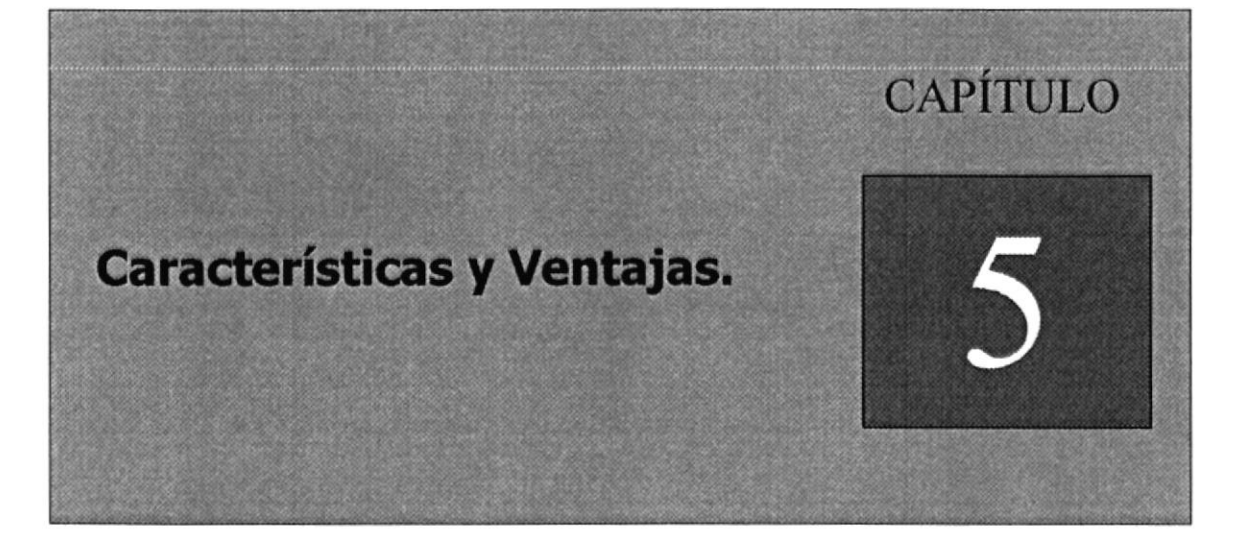

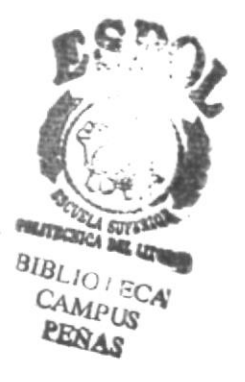

## 5. CARACTERÍSTICAS Y VENTAJAS.

### 5.1 CARACTERÍSTICAS GENERALES DEL SISTEMA.

A continuación describiremos algunas caracteristicas del Sistema de Carreras Modulares.

- $\triangleright$  Mantener información académica de:
	- $\checkmark$  Profesores.<br> $\checkmark$  Alumnos.
	-
	- $\checkmark$  Materias.
	- $\checkmark$  Paralelos.
- $\triangleright$  Generación de reportes confiables.
- $\triangleright$  Acceso de datos de una manera rápida.

 $\triangleright$  Control de acceso a las diferentes opciones de menú, por medio de niveles de usuario.

- $\triangleright$  Mantener actualizado los cupos de las materias a dictarse.
- D Registros de materias, en donde el usuario podrá daerminar al instante, que el alumno ya se encuentra registrado en las materias.
- $\triangleright$  Consultas confiables y descriptivas.

.  $\mathcal{E}(\mathcal{Z}_n)$  $\mathcal{G}^{\mathcal{G}}$ Carl Cus PEÑA§

#### 5.2 VENTAJAS DEL SISTEMA.

- > El Sistema de Carreras Modulares tendrá capacidad de compartir con la base de datos.
- > Proveerá claves de acceso y controles a las diferentes opciones del Sistema.
- $\prec$ Obtención de información de una manera rápida, eficaz y oportuna.
- > Mantenimiento adecuado de los alumnos, profesores, y materias.
- Una eficaz planificación de las materias y sus respectivos cupos.  $\blacktriangle$
- $\blacktriangleright$ Actualización del promedio general y el número de materias aprobadas por cada alumno.
- > Planificación de las materias que podría tomar un alumno en futuros términos.
- $\triangleright$  Consultas y reportes.

rds: